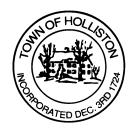

## TOWN OF HOLLISTON SELECT BOARD AGENDA

703 Washington Street

508-429-0608

November 14, 2022

**SELECT BOARD MEETING ROOM - 105** 

6:30 p.m. Humanitarian Awards (Upper Town Hall)

7:00 p.m.

- 1. Update on Water Treatment Plant at Well No. 5
- 2. Warrants
- 3. Public Comment
- 4. Comments from Town Administrator

7:30 p.m.

- 5. Tax Classification Hearing FY23 Tax Rate Setting
- 6. Board Business
  - Select Board Letter of Support for Safe Routes to School (STRS) Program through MassDOT
  - Appointment of Zoning Board of Appeals Vladimir Nechev, as an Associate member for a term to expire June 2023
  - c. Appointment of Firefighters and/or EMTs through June 30, 2023:
    - i. Paul Jameson, Firefighter
    - ii. Nicholas Cutone, Firefighter / EMT
    - iii. Steven Garrett, Firefighter / EMT
    - iv. Brendan Malone, Firefighter / EMT
  - d. Donation of time and work to Community Farm from Dellicker Excavating \$5,000

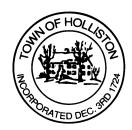

- e. Meeting Minutes October 11, 2022, and Dog Hearing minutes
- f. Community Farm Bonfire December 31, 2022 6:00 to 10:00

## 7. Other Business

Town Hall has limited Public Access, to join the Select Boards Meeting go to: <a href="https://us02web.zoom.us/j/87849105750">https://us02web.zoom.us/j/87849105750</a> and enter 24680 for password. You can also join by phone by calling 1-646-558-8656 then enter Meeting ID: 878 4910 5750 and when prompted for password enter 24680

<u>Public Comment</u> can be sent to the Select Board in advance of the meeting (by 4pm day of meeting) to <u>MuzzyD@holliston.k12.ma.us</u> and be read into the record by the Town Administrator or Chair of the Board.

During the meeting, if attending remotely, the Select Board Chair will recognize the in-person and remote audience under "Public Comment" on the agenda. If participating remotely, stakeholders may notify the Board of interest in public comment by using the "Chat" function on Zoom, or by using the "Raise Hand" function found under the "Reaction" button.

If participating remotely via phone, when invited to add Public Comment, press \*9 to indicate you would like to speak. Once recognized by the Chair of the Board you must use \*6 to unmute [the Zoom moderator will automatically mute all participants when they join].